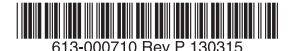

最初にお読みください

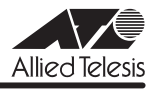

# *9424T/SP-E* **リリースノート**

この度は、CentreCOM 9424T/SP-E をお買いあげいただき、誠にありがとうございました。 このリリースノートは、取扱説明書とコマンドリファレンスの補足や、ご使用の前にご理解い ただきたい注意点など、お客様に最新の情報をお知らせするものです。 最初にこのリリースノートをよくお読みになり、本製品を正しくご使用ください。

# 1 ファームウェアバージョン 2.5.12J

## 2 本バージョンで修正された項目

ファームウェアバージョン 2.5.9J から 2.5.12J へのバージョンアップにおいて、以下の項 目が修正されました。

- 2.1 ログ出力をともなうパケットを高負荷で受信した場合に、CPU を介する通信ができなく なることがありましたが、これを修正しました。
- 2.2 SHOW DEBUG コマンド実行後、スイッチポートまたはポートカウンターをリセット し、再度 SHOW DEBUG コマンドを実行すると、本製品が再起動しましたが、これを 修正しました。
- 2.3 ポート認証が設定されているとき、認証ポートではない通常のポートで IGMP メッセー ジ(Membership Report など)を受信し、PURGE LOG コマンド実行後、SHOW SWITCH FDB コマンドや SHOW LOG コマンドを実行すると、本製品が再起動してい ましたが、これを修正しました。
- 2.4 特定の Telnet クライアントから、Telnet 接続できませんでしたが、これを修正しまし た。
- 2.5 Rapid STP 有効時、エッジポートに設定されたポートでリンクアップ・ダウンが発生す ると、トポロジーチェンジのログ、トラップが生成されていましたが、これを修正しま した。
- 2.6 ルーティング後のパケットが常にユーザープライオリティー 7 で扱われていましたが、 これを修正しました。
- 2.7 同一ポート上で 802.1X 認証と MAC ベース認証を併用しているとき、特定の Supplicant に対する認証方式が 802.1X 認証から MAC ベース認証に切り替わっても、 802.1X 認証で使っていた State 属性値を RADIUS サーバーに送信していたため認証が 正常に行われないことがありましたが、これを修正しました。
- 2.8 ポートトランキングとポート認証を併用しているとき、トランクポートで学習されてい る MAC アドレスと同じ MAC アドレスからのパケットをポート 1 で受信しても、認証 に成功するにも関わらず、破棄されていましたが、これを修正しました。
- 2.9 トランクポートで学習されている MAC アドレスと同じ MAC アドレスを持つ Supplicant がポート 1 にて Web 認証を試みた際、Web 認証の画面が表示されません でしたが、これを修正しました。
- 2.10 ローカル IP インターフェースが設定されているとき、ファイル転送(TFTP)、ログ転送 (syslog)、SNTP において、筐体から送信されるパケットの送信元 IP アドレスに、ロー カル IP インターフェースの IP アドレスではなく、最短経路のダイレクトインター フェースの IP アドレスを使用していましたが、これを修正しました。
- 2.11 DHCP/BOOTP リレーエージェント機能を有効にしても、DHCP サーバーから送信され た DHCPNAK メッセージが転送されませんでしたが、これを修正しました。
- 2.12 SHOW DEBUG コマンド実行時、ごくまれに本製品が再起動する場合がありましたが、 これを修正しました。

## 3 本バージョンでの制限事項

ファームウェアバージョン 2.5.12J には、以下の制限事項があります。

#### 3.1 MSTP とポートトランキングの併用

マルチプルスパニングツリープロトコル(MSTP)とポートトランキングは併用できません。

#### 3.2 ポート認証(802.1X 認証 /MAC ベース認証)と攻撃検出機能の併用

ポート認証(802.1X 認証 /MAC ベース認証)と攻撃検出機能は併用できません。

## 3.3 IGMP Snooping とポートセキュリティーの併用

IGMP Snooping とポートセキュリティーは併用できません。

#### 3.4 マネージメントアクセスコントロール

#### 「コマンドリファレンス」/「運用・管理」/「マネージメントアクセスコントロール」

エントリーがない状態でマネージメントアクセスコントロールを有効にした場合は、ARP パ ケットの受信も許可しなくなる(ARP Request に応答しない)仕様ですが、一度エントリー を追加して削除するという操作によってエントリーがない状態にした場合は、ARP パケットの 受信が許可されるようになります。

## 3.5 SHOW CONFIG DYNAMIC コマンド

「コマンドリファレンス」/「運用・管理」/「コンフィグレーション」

設定ファイルの保存中に、SHOW CONFIG コマンドを DYNAMIC オプションを指定して実行 すると、該当の設定ファイルが破損する場合があります。

## 3.6 コンパクトフラッシュ

## 「コマンドリファレンス」/「運用・管理」/「 記憶装置とファイルシステム」

コンパクトフラッシュ上のファイルに対して、ディレクトリーを指定して以下のコマンドを実 行することができません。

- ・ COPY
- ・ RENAME
- **DELETE**
- SET CELASH DIR

#### 3.7 認証サーバー

## 「コマンドリファレンス」/「運用・管理」/「認証サーバー」

RADIUS アカウンティング機能において、Acct-Status-Type 属性が Stop の Accounting-Request パケットに User-Name が含まれません。

## 3.8 TFTP サーバーを使用したアップロード・ダウンロード

#### 「コマンドリファレンス」/「運用・管理」/「アップロード・ダウンロード」

TFTP サーバーからダウンロードした 45Byte より小さいファイルを TFTP サーバーにアップ ロードすると、本製品がリブートすることがあります。

#### 3.9 ログ

## 「コマンドリファレンス」/「運用・管理」/「ログ」

本製品(CPU)宛てのパケットを高レートで受信していると、「rps: RPS not present」とい う不正なログが出力される場合があります。これは表示だけの問題であり、動作には影響あり ません。

#### 3.10 SNMP

#### 「コマンドリファレンス」/「運用・管理」/「SNMP」

複数の SNMP マネージャーから同時にプライベート MIB の取得を繰り返し行っていると、本 製品の SNMP エージェントが応答しなくなる場合があります。

#### 3.11 EAP パケット透過機能

## 「コマンドリファレンス」/「スイッチング」

SET SWITCH MULTICASTMODE に B、C、D または E を指定して EAP パケット透過機能 を有効にしたとき、タグなしポートで受信した 68Byte 以上の EAP パケットが正しく転送さ れません。

## 3.12 ポート設定

## |参照| 「コマンドリファレンス」/「スイッチング」/「ポート」

○ SET SWITCH PORT コマンドの COMBO パラメーターに FIBER(SFP の光ファイバー ポート)を指定するときは、あらかじめ該当ポートの通信モードを AUTONEGOTIATE または 1000MFULL に設定しておいてください。

通信モードが 10/100M のまま FIBER に設定して保存すると、再起動時に FIBER の設 定がエラーではじかれます。

○ SET SWITCH PORT コマンドの SPEED パラメーターで 10MHAUTO、10MFAUTO、 100MHAUTO、100MFAUTO のいずれかに設定されたポートに対して、RESET SWITCH PORT コマンドを実行すると、設定ファイルに SPEED パラメーターの設定は 残っていますが、実際には AUTONEGOTIATE でリンクされます。 SPEED パラメーターを設定しなおすか、本製品を再起動してください。

## 3.13 ポートトランキング

## 「コマンドリファレンス」/「スイッチング」/「ポート」

- ARP エントリーが登録されているポートを含めてトランクグループを作成すると、負荷 分散が行われません。トランクグループ作成後、RESET IP INTERFACE コマンドで ARP エントリーを削除すると、正常に負荷分散されるようになります。
- 作成済みのトランクグループにポートを追加すると、FDB にポート番号が正常に登録さ れず、通信ができなくなります。該当トランクポートをいったんリンクダウン→リンク アップさせると、通信可能になります。
- トランクグループからポートを削除し、該当ポートで通信を行うと、トランクポートで はないにもかかわらず、FDB のポート番号に削除前のトランクグループ ID が登録され ます。

#### 3.14 ポートセキュリティー

## 「コマンドリファレンス」/「スイッチング」/「ポート」

- 本製品に IP アドレスが設定されているとき、ポートセキュリティーが有効なポートで、 本製品の IP アドレス宛ての ARP Request を受信すると、ARP Reply がフラッディン グされます。
- ポートセキュリティー有効ポートにおいて、通信が許可されている端末との間で通信が 行われたあと、該当端末を別のポートに移動すると移動先のポートでも通信ができてし まいます。該当端末の ARP エントリーがエージングで削除されていれば、移動先の ポートで通信はできません。

## 3.15 EPSR Snooping

## 「コマンドリファレンス」/「スイッチング」/「EPSR Snooping」

SHOW/DISABLE EPSRSNOOPING コマンドの CONTROLVLAN パラメーターに VLAN 名が 20 文字のコントロール VLAN を VLAN 名で指定することができません。VLAN 名が 20 文字 のコントロール VLAN は、VLAN ID で指定するようにしてください。

# 3.16 マルチプル VLAN(Protected Ports VLAN) 「コマンドリファレンス」/「バーチャル LAN」

Protected Ports VLAN のクライアントポートとタグ付きポートは同一ポートに設定できない 仕様ですが、先にクライアントポートを設定し、次に同一ポートをタグ付きポートにする設定 を行うと、設定がエラーではじかれません。

## 3.17 スパニングツリー

# 「コマンドリファレンス」/「スパニングツリープロトコル」/「STP」

スパニングツリー有効時、DISABLE SWITCH PORT コマンドを実行すると、SHOW STP PORT コマンドの表示項目「State」において、該当ポートが Blocking で表示されます。 表示 上の問題であり動作には問題ありません。

## 3.18 ラピッドスパニングツリー

## 「コマンドリファレンス」/「スパニングツリープロトコル」/「Rapid STP」

Rapid STP 有効時、DISABLE SWITCH PORT コマンドを実行すると、SHOW RSTP コマン ドに PORTSTATE パラメーターを指定して表示される「Enable」において、該当ポートが Disabled で表示されます。 表示上の問題であり動作には問題ありません。

## 3.19 ポリシーベース QoS

## 「コマンドリファレンス」/「QoS」/「ポリシーベース QoS」

- トラフィックが同一 QoS ポリシー内の複数のトラフィッククラスにマッチした場合、 CREATE QOS TRAFFICCLASS コマンドの MAXBANDWIDTH パラメーター(最大 帯域設定)が正しく動作しません。 MAXBANDWIDTH パラメーターを指定する場合は、同一 QoS ポリシー内で、複数の トラフィッククラスにマッチするような設定(IP と TCP、TCP と TCP ポートなど一方 がもう一方を包括するようなフィルターの指定)をしないようにしてください。
- CREATE QOS POLICY コマンドの REDIRECTPORT パラメーターでトラフィックの 出力先ポートとして指定されたポートから送出されるパケットにタグが付与されます。 ただし、REDIRECTPORT に指定されたポートと同じポートグループ(1 ~ 12 のグ ループまたは 13 ~ 24 のグループ)内から転送されたパケットに限り、本現象が発生し ます。
- SET QOS TRAFFICCLASS コマンドの EXCEEDREMARKVALUE パラメーターに NONE を指定することができません(エラーではじかれます)。 EXCEEDREMARKVALUE パラメーターを NONE に戻す場合は、該当のトラフィック クラスを DESTROY QOS TRAFFICCLASS で一度削除し、トラフィッククラスを作成 しなおしてください。

## 3.20 ハードウェアパケットフィルター

## 「コマンドリファレンス」/「ハードウェアパケットフィルター」

- ハードウェアパケットフィルターを設定する場合には、以下の点にご注意ください。
- アクションに許可(permit)を使用する場合は、許可(permit)が指定されているエン トリーを最後(最も大きい番号)になるように設定してください。

コマンドリファレンスの「ハードウェアパケットフィルター」/「概要・基本設定」に、 許可(permit)のエントリーが最後(最も大きい番号)になっていない例が掲載されて いますので、訂正してお詫びいたします。

誤:

■ 192.168.20.100 のみ双方向の通信が可能。 CREATE CLASSIFIER=1 IPDADDR=192.168.20.100/32 ↓ CREATE CLASSIFIER=2 IPSADDR=192.168.20.100/32 ↓

CREATE CLASSIFIER=3 PROTOCOL=ARP ↓ CREATE CLASSIFIER=4 1 CREATE ACL=1 ACTION=PERMIT CLASSIFIERLIST=1 PORTLIST=ALL ↓ CREATE ACL=2 ACTION=PERMIT CLASSIFIERLIST=2 PORTLIST=ALL ↓ CREATE ACL=3 ACTION=PERMIT CLASSIFIERLIST=3 PORTLIST=ALL ↓ CREATE ACL=4 ACTION=DENY CLASSIFIERLIST=4 PORTLIST=ALL ↓ 正: ■ 192.168.20.100 のみ双方向の通信が可能。 CREATE CLASSIFIER=1 IPDADDR=192.168.20.100/32 ↓ CREATE CLASSIFIER=2 IPSADDR=192.168.20.100/32 ↓ CREATE CLASSIFIER=3 PROTOCOL=ARP ↓ CREATE CLASSIFIER=4 ↓ CREATE ACL=1 ACTION=DENY CLASSIFIERLIST=4 PORTLIST=ALL ↓ CREATE ACL=2 ACTION=PERMIT CLASSIFIERLIST=1 PORTLIST=ALL ↓ CREATE ACL=3 ACTION=PERMIT CLASSIFIERLIST=2 PORTLIST=ALL ↓ CREATE ACL=4 ACTION=PERMIT CLASSIFIERLIST=3 PORTLIST=ALL ↓

上記設定を行っても、設定どおりにフィルターが動作しない場合は、設定を保存後再起 動してください。

○ アクション許可(permit)とアクション破棄(deny)を併用する場合は、許可(permit) と破棄 (deny) の各エントリーに同じ IP マスク値 (例: 24 ビット) を設定しないでく ださい。 許可(permit)と破棄(deny)の各エントリーで同じ IP マスク値を使用する場合は、 必ず、どちらか片方のエントリーにその他のパラメーター(例:UDP など)を指定して ください。

## 3.21 ポート認証

## 「コマンドリファレンス」/「スイッチング」/「ポート認証」

- ポートを Authenticator ポートに設定すると、同ポートで自動的にイーグレスフィルタ リングが有効になり、その設定が設定ファイルに書き込まれます。Authenticator ポー トではイーグレスフィルタリングが有効になっている必要がありますので、イーグレス フィルタリングの設定は変更しないようにしてください。
- SET PORTAUTH PORT または SET PORTACCESS PORT コマンドの MODE パラ メーターに MULTI、CONTROL パラメーターに AUTHORISED を指定しているとき、 SHOW PORTAUTH(PORT)または SHOW PORTACCESS(PORT)コマンドでサ プリカント数が正しく表示されない場合があります。
- Authenticator ポートに、ADD SWITCH FILTER コマンドによるスタティック MAC アドレスの登録が可能です。登録されたスタティック MAC アドレスで通信をすること はできません。
- ダイナミック VLAN で、認証されたポートを別の MST インスタンスに所属する VLAN に指定した場合、同一 VLAN 内でも通信ができなくなります。
- ポートがゲスト VLAN に割り当てられているとき、ゲスト VLAN に所属する別の PC から未学習のユニキャストアドレスでは通信できません。
- MAC ベース認証使用時、SET PORTAUTH PORT または SET PORTACCESS PORT コマンドの REAUTHPERIOD パラメーターで指定する Supplicant の再認証間隔が、

FDB のエージングタイムよりも短く設定されていると、Supplicant の MAC アドレス がエージングによって削除されなくなります。

- Web 認証の HTTP リダイレクト機能において、Supplicant のアクセス先が URL パラ メーター付きの URL(?name=value が付加されている URL)の場合、Web 認証画面 にリダイレクトされません。
- 802.1X 認証において、SET PORTAUTH PORT または SET PORTACCESS PORT コ マンドの PORTMOVEREAUTH パラメーターが DISABLED(再認証を行う)に設定さ れているとき、Authenticator ポートに HUB などを介して接続されている Supplicant を、同一スイッチ内の別の Authenticator ポートに(Authenticator ポートをリンクダ ウンさせずに)移動して認証を行うと、ARP の登録が更新されず、移動先のポートで通 信ができません。
- 802.1X 認証または Web 認証と、ゲスト VLAN 併用時、Supplicant に対して認証許可 状態を解除しても、ただちにゲスト VLAN の所属にならないことがあります。
- ポート認証設定時に自動的に設定ファイルに書き込まれる「set switch port(s)=X unkucastegressfiltering=yes」が、認証ポートでリンクダウンが発生すると、SHOW CONFIG コマンドの DYNAMIC オプションで表示されなくなる場合があります。

#### 3.22 IP

## 「コマンドリファレンス」/「IP」

サーバーとして使用される UDP または TCP ポート番号がヘッダーの終点ポートにセットされ た TTL=1 のパケットを受信すると、ICMP Time Exceeded メッセージが送信されません。

## 3.23 IP インターフェース

# **参照 「コマンドリファレンス」/「IP」/「IP インターフェース」**

大量の IP インターフェースを作成すると、IP アドレスは割り当てられるにも関わらず CLI 上 にエラーが出力されることがあります。この場合、当該インターフェースの ifEntry は取得で きません。

#### 3.24 ARP

## <sup>参照</sup>「コマンドリファレンス」/「IP」/「ARP」

ARP 解決されていない IP アドレス宛てのルーティングされた 1 パケット目の TTL の値が 2 減算されます。

#### 3.25 IPv6 マルチキャスト

#### 「コマンドリファレンス」/「IPv6 マルチキャスト」

IPv6 マルチキャストアドレスと一致した MAC アドレスのパケットを受信すると、マルチキャ ストグループとして登録してしまうことがあります。

## 4 取扱説明書・コマンドリファレンスの補足・誤記訂正

同梱の取扱説明書、および「CentreCOM 9424T/SP-E コマンドリファレンス 2.5(613- 000699 Rev.E)」の補足事項です。

#### 4.1 本製品起動時のご注意

本製品の電源をオンにしてから起動が完了するまでの間は、電源ケーブルを抜いたり、リセッ トボタンを押したりしないでください。

#### 4.2 SNMP

## 「コマンドリファレンス」/「運用・管理」/「SNMP」

- プライベート MIB の atiStkSwSysProductInfoTable 内 atiStkSwSysDCState が正し い値を返しません。リダンダント電源装置「CentreCOM RPS3204」使用時は、 SHOW SYSTEM コマンドで本製品の電源とリダンダント電源装置の電源の On/Off を 確認してください。
- 本製品の仕様では、ipAdEntIfIndex および ifIndex には、物理ポート数+(VLAN ID×16)の値が付与されます。

#### 4.3 フォワーディングデータベース

## 「コマンドリファレンス」/「フォワーディングデータベース」

- リンクダウンをともなわない端末移動があった場合、学習機能により登録された MAC アドレスがエージングするまで、通信が復旧しないことがあります。
- IP インターフェースを複数作成すると、FDB に PORT0(ゼロ)の MAC アドレス(本 製品の MAC アドレス)が複数表示されます。
- ポートグループ 1 ~ 12 とポートグループ 13 ~ 24 グループ間で通信を行った場合、同 一の MAC アドレスがどちらのポートの FDB にも表示される場合があります。
- FDB にエントリーが多数登録されている状態で、SNMP 経由でプライベート MIB の FDB エントリー情報を取得しようとすると、「Error allocating memory」というエラー ログが出力され、FDB エントリー情報を取得できない場合があります。

## 4.4 複数ポートから 1 ポートへの通信

#### 「コマンドリファレンス」/「スイッチング」

- Jumbo フレームを複数ポートから 1 ポートに対して同時に送信すると、受信した 1 ポートからフレームが転送されません。
- ポートグループ 1 ~ 12 とポートグループ 13 ~ 24 間の通信において、複数ポートか ら 1 ポートに対して同時にパケットを送信し、パケットロスが発生した場合、送信ポー トによってパケットの損失率にばらつきがあります。

#### 4.5 ポリシーベース QoS

## 「コマンドリファレンス」/「QoS」/「ポリシーベース QoS」

コマンドリファレンスの「QoS」/「ポリシーベース QoS」/「送信優先度の設定」の説明にお いて、以下の注意書きがありますが、バージョン 2.5.12J で、ルーティング後のパケットも正

しいプライオリティーで扱われるようになりました。バージョン 2.5.12J 以降のファームウェ アでは、この注意は必要ありませんので、訂正してお詫びいたします。

Note - ルーティング後のパケットは常にユーザープライオリティー 7 で扱われます (L2 スイッチングされたパケットはユーザープライオリティー 0 で扱われます)。このた め、意図的にプライオリティー 7 に設定されたパケットとルーティング後のパケットが 同一プライオリティーで扱われることになります。優先させたいパケットがある場合、 優先させたくない(優先度の低い)パケットに対してプライオリティーを下げる設定を 行うようにしてください。

#### 4.6 ポート認証

## 「コマンドリファレンス」/「スイッチング」/「ポート認証」

- ポート認証が有効で、SET RADIUSSERVER コマンドの DEADTIME パラメーターが 0 (ゼロ=デフォルト)のとき、RADIUS サーバーを 3 台登録し、本製品からの Access-Request に対して 3 台とも応答がないと、全サーバーに対して同時に Access-Request パケットが再送されます。
- ポート認証が有効で、SET RADIUSSERVER コマンドの DEADTIME パラメーターが 0 (ゼロ=デフォルト)のとき、優先順位 3 のサーバーでのみ認証が行われた場合、認証の たびに 3 台のサーバーに対して Access-Request パケットが送信されます。 また、優先順位 2 のサーバーでのみ認証が行われた場合は、優先順位 1 と 2 のサーバー に対して Access-Request パケットが送信されます。

## 4.7 DNS リレー

|参照| 「コマンドリファレンス」/「IP」/「DNS リレー」

本製品の DNS リレーは Web 認証の HTTP リダイレクト機能用として実装しています。DNS キャッシュを持っていないため、大量の DNS query を処理する性能はありません。

# 5 未サポートコマンド(機能)

以下のコマンド(パラメーター)はサポート対象外ですので、あらかじめご了承ください。

#### **MENU**

SET SWITCH CONSOLEMODE SET AUTHENTICATION METHOD=TACACS ADD/DELETE TACACS SERVER ENABLE/DISABLE/SET/SHOW HTTP SERVER

SET SWITCH PORT [BACKPRESSURE={YES¦NO¦ON¦OFF¦TRUE¦FALSE¦ENABLED¦DISABLED}] [BPLIMIT={1..7935}] [FCTRLLIMIT={1..7935}]

SET PORTAUTH PORT/SET PORTACCESS PORT [FORCERENEWING={ENABLED¦DISABLED}] SET PORTAUTH IDTOGGLE

SET SWITCH PORT SECURITYMODE=PACONTROL

CREATE/DESTROY/ADD/DELETE/SET/SHOW LACP

ENABLE/DISABLE/SET/SHOW/PURGE GARP SET VLAN={vlanname¦1..4094} [TYPE=PORTBASED]

PURGE/SHOW PKI SET PKI CERTSTOREL IMIT

SET/SHOW SSL

SHOW IP ROUTE FDB

SET BOOTP RELAY MAXHOPS

ADD SWITCH FDB [MODE={LOCKED¦STATIC}] ADD SWITCH FILTER [MODE={LOCKED¦STATIC}]

# 6 コマンドリファレンスについて

コマンドリファレンス「CentreCOM 9424T/SP-E コマンドリファレンス 2.5(613-000699 Rev.E)」は弊社ホームページに掲載されています。 本リリースノートは、上記のコマンドリファレンスに対応した内容になっていますので、あわ せてご覧ください。

コマンドリファレンスのパーツナンバー「613-000699 Rev.E」はコマンドリファレンスの全ページ(左下)に入って います。

**http://www.allied-telesis.co.jp/**